# **BAB 4 HASIL PENELITIAN**

### **4.1 RINGKASAN HASIL PENELITIAN**

Penelitian aplikasi presensi *online face recognition* menggunakan OpenCV pada studi kasus Dinas Komunikasi dan Informatika Kabupaten Mempawah berbasis web dengan menggunakan *framework* django dan bahasa pemrograman Python serta menggunakan *Database Management System* (DBMS) MySQL dalam mengelola data pengguna dan mengelola data presensi pada aplikasi presensi.

## **4.1.1 Analisis Kebutuhan**

Dalam analisis kebutuhan ini menyediakan beberapa *dataset* untuk pengenalan wajah dimana pengumpulan *dataset* ini mengumpulkan sekitar 5 sampai 10 orang dan mengambil sampel wajah sebanyak 10 wajah perorang.<br>Pembuatan *dataset* ini, kamera yang sudah siap untuk melakukan merekam wajah, sampai 10 orang dan mengambil sampel wajah sebanyak 10 wajah perorang. Pembuatan *dataset* ini, kamera yang sudah siap untuk melakukan merekam wajah, **4.1.1 Analisis Kebutuhan**<br>Dalam analisis kebutuhan ini menyediakan<br>pengenalan wajah dimana pengumpulan *dataset* ini<br>sampai 10 orang dan mengambil sampel wajah seb:<br>Pembuatan *dataset* ini, kamera yang sudah siap untuk r<br>

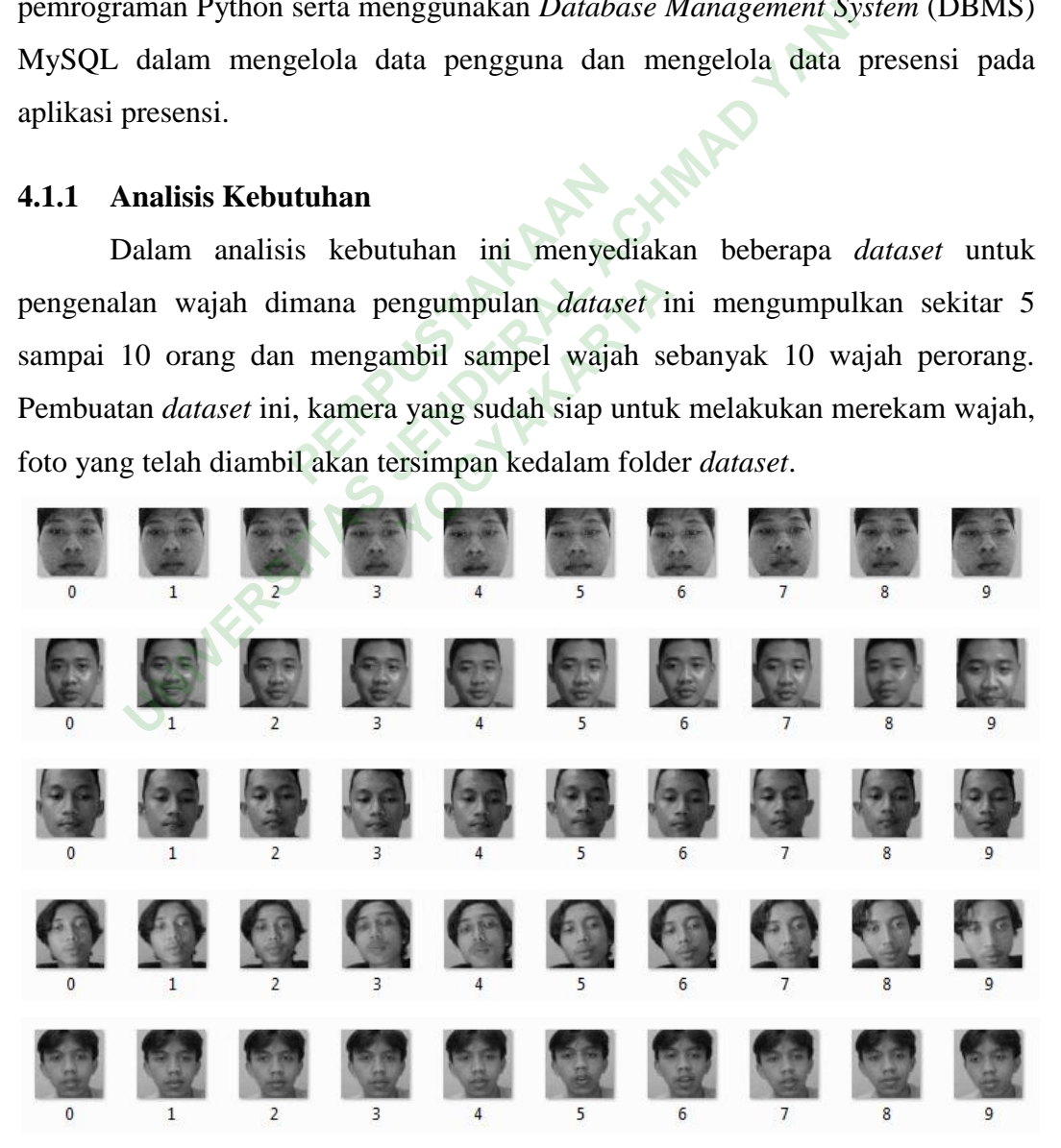

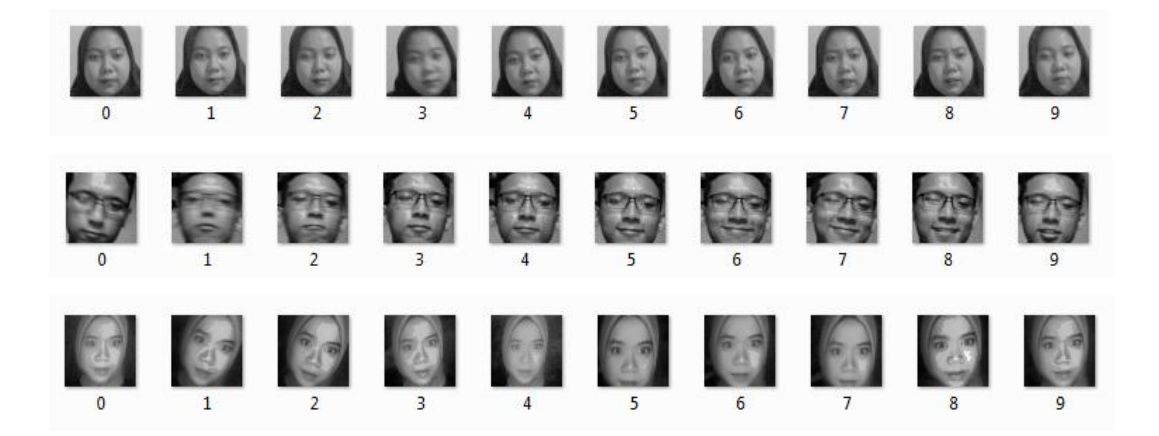

### **Gambar 4. 1** *Dataset*

Setelah sampel wajah tersimpan di *dataset* yang dapat dilihat pada Gambar 4.1. Pada tahapan analisis kebutuhan proses pengenalan citra wajah dapat dideteksi secara *real time* dan ada tahapan antarmuka sistem yang akan ditampilkan. Peralatan penelitian disini akan di jelaskan aturan cara aplikasi web berjalan pada laptop dari tahapan *enrollment*, pembuatan *dataset* dan testing sistem. *esta dan ada tahapan*<br>
penelitian disini akan di<br>
dari tahapan enrollment,<br>
pulan Data **Gambar 4. 1** *Dataset*<br>
Setelah sampel wajah tersimpan di *dataset* yang dapat dilihat<br>
da tahapan analisis kebutuhan proses pengenalan citra<br>
i secara *real time* dan ada tahapan antarmuka sistem<br>
kan. Peralatan peneliti hapan *enrollment*, per

## **4.1.2 Hasil Pengumpulan Data**

Dari hasil pengumpulan data yang telah dilaksanakan penelitian pada tanggal 27-30 November 2021. Dalam penelitian ini mengumpulkan data terkait kebutuhan sistem presensi yang diperoleh dengan cara peninjauan di lingkungan kantor yang diteliti secara langsung di Diskominfo Kabupaten Mempawah. Beberapa teknik yang digunakan dalam penelitian ini yaitu melakukan pengamatan (observasi) dan wawancara secara langsung dalam upaya pengumpulan data dan pemahaman terhadap sistem yang berjalan sehingga dapat dilihat dan dipahami cara kerja sistem yang berjalan. Dalam melakukan proses observasi dan wawancara dilakukan dalam waktu 4 hari selama proses penelitian berlangsung. Adapun hasil pengumpulan data yang dapat dilihat pada lampiran 4.

#### **4.2 IMPLEMENTASI**

Implementasi aplikasi merupakan hasil data yang sudah diperoleh pada rancangan yang telah dibuat sebelumnnya. Dalam pengembangan aplikasi

presensi *online* berbasis web ini, bahasa pemrograman yang digunakan adalah Python dengan memanfaatkan *framework* django dan pengolahan datanya yaitu menggunakan basis data MySQL. Tampilan *interface* pada aplikasi memiliki 3 *role* hak akses yaitu staff pegawai, operator dan administrator. Staff pegawai akan berinteraksi dalam melakukan presensi kehadiran maupun ketidakhadiran, melihat data, melakukan penambahan data dan pengubahan data. Operator akan berinteraksi sebagai otoritas konfirmasi kehadiran pegawai. sedangkan administrator merupakan pengguna yang memiliki hak akses penuh.

### **4.2.1** *Form Login*

Halaman *login* merupakan halaman yang digunakan oleh pengguna sebelum masuk ke dalam halaman *dashboard*. Dalam halaman *login*, staff pegawai atau operator harus menginputkan *username* dan *password* terlebih dahulu agar dapat masuk ke halaman *dashboard* sesuai *role* yang telah dibuat oleh pihak administrator. Adapun tampilan form *login* ditunjukkan pada Gambar 4.2 or harus menginputkan *u*<br>suk ke halaman *dashboard*<br>Adapun tampilan form *login* 

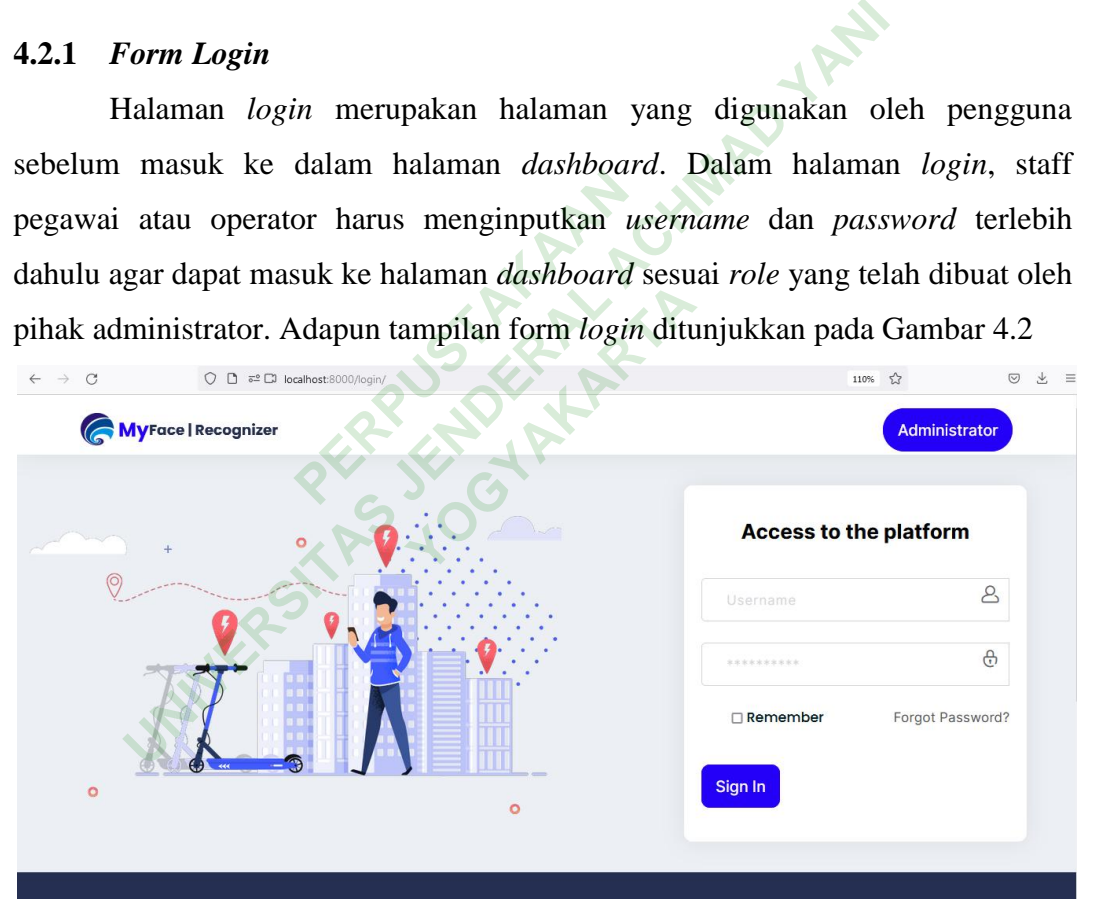

**Gambar 4. 2** Tampilan *Form Login*

```
1. def login_view(request):
2. form = LoginForm(request.POST or None)
3. msg = None
4. context object name = 'data login'
5. if request.method == 'POST':
6. username = request.POST.get('username')
7. password = request.POST.get('password')
```

```
8. user = authenticate(request, username=username,
9. password=password)
10. if user is not None:
11. if user is not None and user. is superuser:
12. messages.info(request, 'special form is staf!')
13. return redirect('/login/')
14. else:
15. pass
16. 
17. if user is not None and user.is_staff:<br>18.        try:
18. try:<br>19. ak
                akun_operator=User.objects.get(pk=user.id)
20. auth_login(request, user)
                21. request.session['id']=akun_operator.id
22. request.session['is_staff']=akun_operator.is_staff
23. request.session['username']=request.POST['username']<br>24. request.session['password']=request.POST['password']
                24. request.session['password']=request.POST['password']
25. return HttpResponseRedirect(reverse_lazy('Dashboard
26. Operator'))
27. except:
28. messages.add_message(request, messages.INFO('akun
29. yang anda masukkan salah!'))
30. if user is not None and user.is_activate:<br>31. try:
31. try:<br>32. ak
32. akun_pegawai = User.objects.get(pk=user.id)
33. auth login(request, user)
34. request.session['id']=akun pegawai.id
35. request.session['is_active']=akun_pegawai.is_active
36. request.session['username']=request.POST['username']
37. request.session['password']=request.POST['password']
38. return HttpResponseRedirect(reverse_lazy('Dashboard
39. Pegawai'))
40. except:
41. messages.add_message(request, messages.INFO('akun
42. yang anda masukkan salah!'))
           else:
44. return HttpResponse("Akun tidak aktif")
45. else:
46. print("username: {} and password {}".format(username,
47. password))<br>48. messages.i
           48. messages.info(request, 'pengguna & kata sandi salah!')
49. else:
50. return render(request, 'login_view.html', {'name':
51. request.user.username, 'form':form, 'msg':msg})
                   <sup>91</sup><br>
sages.add_message(reque:<br>
ng anda masukkan salah!'<br>
n is not None and user.i:<br>
un_pegawai = User.object:<br>
th_login(request, user)<br>
quest.session['is_active<br>
quest.session['is_active<br>
quest.session['username'<br>
quest.s
     request.session['is_staff']=akun_operator.is<br>request.session['username']=request.POST['us<br>request.session['password']=request.POST['us<br>return HttpResponseRedirect(reverse_lazy('Da<br>Operator'))<br>except:<br>messages.add_message(r
                             ai = User.objects.ge<br>(request, user)<br>ssion['id']=akun_peg<br>ssion['is_active']=a<br>ssion['username']=re<br>ssion['password']=re<br>pResponseRedirect(re
```
Dari potongan kode diatas merupakan kode untuk pembuatan *login* masing-masing *role* untuk mengakses masuk ke dalam sistem. Dalam kode ini dibuat 3 hak akses yaitu administrator, staff pegawai, dan operator. kode baris 5 berfungsi untuk mengirim data atau nilai langsung ke dalam *action* untuk ditampung, tanpa menampilkan di URL. Kode baris 10 akan melakukan pengecekkan apakah ada *user* yang dikirimkan, kode baris 11 sampai 13 menjelaskan jika *user* tidak ada dan *user* adalah *superuser* maka akan menampilkan *messages* "form ini khusus akun staff" dan akan meredirect ke halaman *login*. Kode baris 17 sampai 29 merupakan kode untuk mencoba *login* sebagai operator yang dimana jika *user* tidak ada dan *user* adalah operator maka user mencoba melakukan *authenticate login* dan merequest *session* id operator. Kode baris 30-42 merupakan kode untuk *login* sebagai pegawai yang dimana jika *user* adalah pegawai maka *user* mencoba melakukan *auth\_login* dan merequest *session* id pegawai, jika data yang di masukkan *user valid* maka sistem akan melakukan *HttpResponseRedirect* ke halaman *dashboard*. Kode baris 48 merupakan kode yang menampilkan *messages* "*username* dan *password* yang dimasukkan tidak *valid*".

### **4.2.2** *Face Enrollment*

Halaman *face enrollment* merupakan halaman yang menampilkan fitur pendaftaran wajah. Fungsi dari fitur *face enrollment* adalah untuk mendaftarkan data wajah agar wajah dapat dikenali oleh sistem. Dalam halaman ini terdapat tombol *on/off* untuk mengaktifkan *camera* dan tombol *capture* untuk mengambil sampel wajah. Adapun tampilan *face enrollment* ditunjukkan pada Gambar 4.3 id".<br> *ent*<br> *enrollment* **merupakan hangsi dari fitur** *face enroll***<br>
ah dapat dikenali oleh sistemengaktifkan camera dan tion** id pegawai, jika data yang di masukkan *user valid* maka<br>
an *HttpResponseRedirect* ke halaman *dashboard*. Ko<br>
an kode yang menampilkan *messages* "*username* dan *pc*<br>
kan tidak *valid*".<br>
<br>
<br> **ENDERAL ACCE Enrollment**<br> *Ment* merupakan halam<br> **Fi** fitur *face enrollmen*<br> **dikenali oleh** sistem.<br> **fkan** *camera* **dan tomb<br>
in** *face enrollment* **diture** 

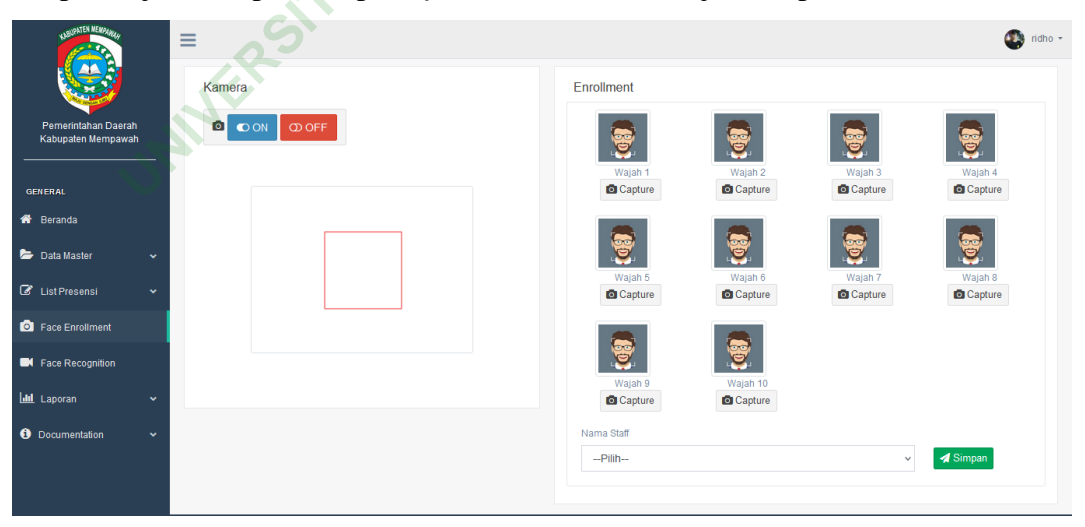

### **Gambar 4. 3** *Face Enrollment*

Berikut ini kode untuk mengambil sampel wajah dalam fitur *face enrollment* dalam *script* Python dan HTML

```
1. <div class="box-body">
2. <div class="btn-group">
3. <span class="btn btn-default" disabled><span class="
4. fa fa-camera"></span>
5. <br />
doutton class="btn btn-primary camera-on"><i class="
6. fa fa-toggle-on"></i> ON</button>
7. <br/>>
<br/>button class="btn btn-danger camera-off"><i class="
8. fa fa-toggle-off"></i> OFF</button><br>9. </div>
     9. </div>
10. <div class="camera-container center-block img-thumbnail">
11. <video id="video" width="320" height="240" preload
12. autoplay loop muted></video>
13. <canvas id="canvas" width="320" height="240"></canvas>
14. </div>
15. </div>
```
Potongan kode di atas merupakan kode untuk membuat tombol *on* dan *off*

pada *camera* web.

```
1. @login_required(login_url=settings.LOGIN_URL)
2. @csrf_exempt
3. def enroll(request):
4. simpan = False
5. if request.method == 'POST':
6. faces = [str(request.POST['face_0']).encode('ascii'),
7. str(request.POST['face_1']).encode('ascii'),
8. str(request.POST['face_2']).encode('ascii'),
9. str(request.POST['face_3']).encode('ascii'),
10. str(request.POST['face_4']).encode('ascii'),
11. str(request.POST['face_5']).encode('ascii'),
12. str(request.POST['face_6']).encode('ascii'),
13. str(request.POST['face_7']).encode('ascii'),
14. str(request.POST['face_8']).encode('ascii'),
15. str(request.POST['face_9']).encode('ascii')]
16. id_pegawai = request.POST['id_pegawai']
17. save_faces(id_pegawai, faces)
18. simpan = True
19. return render(request,'enrollment.html',{'active':'enrol',
20. 'simpan':simpan})
21.
22. def save_faces(id_pegawai, faces):<br>23. idx = 0
     idx = 024. dirname = os.path.join(FOTO_PATH, "{}_wajah".format(
25. id_pegawai))
26. if not os.path.exists(dirname):
27. os.makedirs(dirname)
28. clear_dir(dirname)
29.
30. for face in faces:
31. with open(os.path.join(dirname,"{}.png".format(idx)),'wb')
32. fh.write(base64.decodebytes(face))
33. idx += 1
               quired(login_url=setting<br>mpt<br>l(request):<br>= False<br>est.method == 'POST':<br>= [str(request.POST['fa<br>str(request.POST['fa<br>str(request.POST['fa<br>str(request.POST['fa
 UNIVERSITAS JENDERAL ACHMAD YANI
                       Xt):<br>
Weddefind the COST<br>
POST<br>
POST<br>
POST<br>
POST<br>
PEQUEST<br>
POST<br>
PEQUEST<br>
POST<br>
PEQUEST<br>
POST<br>
PEQUEST<br>
POST<br>
PEQUEST<br>
PEQUEST<br>
PEQUEST<br>
PEQUEST<br>
PEQUEST<br>
PEQUEST<br>
PEQUEST<br>
PEQUEST
```

```
34. return dirname
35.
36. def save_face(dirname, name, face):
37. if not os.path.exists(dirname):
38. os.makedirs(dirname)
39. clear_dir(dirname)
40. with open(os.path.join(dirname,"{}.png".format(name)),'wb')
41. as fh:
       42. fh.write(base64.decodebytes(face))
```
Dari potongan kode di atas merupakan kode untuk mengambil *dataset* wajah dengan tujuan agar sistem dapat mengenali wajah setiap *user*. Pada baris kode 1 merupakan *decorator* yang berfungsi untuk melakukan proses autentikasi terlebih dahulu. Kode baris 5 merequest *method post*, dan pada kode baris 6 sampai 20 merupakan suatu proses untuk mengubah karakter yang ada pada *character set*. Kode baris 17 akan menyimpan data id pegawai dan hasil *capture image* kedalam folder *dataset*. merupakan *decorator* yang berfungsi untuk melakukan pros<br>dahulu. Kode baris 5 merequest *method post*, dan pada<br>20 merupakan suatu proses untuk mengubah karakter yer<br>*set.* Kode baris 17 akan menyimpan data id pegawai dan

## **4.2.3** *Face Recognition*

Halaman *face recognition* merupakan halaman untuk mendeteksi wajah. Dalam halaman ini sistem akan mengenali wajah pengguna yang sebelumnya telah didaftarkan pada tahap *face enrollment*, kemudian sistem akan membaca identitas pengguna yang akan tampil pada log disamping. Halaman *face recognition* dapat dilihat pada Gambar 4.4. PERPUS 17 akan menyimpan d<br> *dataset.*<br> **FERPUS TERPUSTANAN**<br> **PERPUSHANAN**<br> **PERPUSHANAN**<br> **PERPUSHANAN** *Property and Manufacture Chance enrollment*, keminant and a log

| <b>ANSURATEN MEMORIAL</b>                 | Ξ      |                                   | $\bigcirc$ ridho - |
|-------------------------------------------|--------|-----------------------------------|--------------------|
| Pemerintahan Daerah<br>Kabupaten Mempawah | Kamera | Log<br>1/8/2022 12:55 - 123 ridho |                    |
| <b>GENERAL</b>                            |        |                                   |                    |
| R Beranda                                 |        |                                   |                    |
| Data Master<br>$\checkmark$               |        |                                   |                    |
| C List Presensi<br>$\checkmark$           |        |                                   |                    |
| Face Enrollment                           |        |                                   |                    |
| K Face Recognition                        |        |                                   |                    |
| <b>III</b> Laporan<br>$\checkmark$        |        |                                   |                    |
| <b>O</b> Documentation<br>٠               |        |                                   |                    |

**Gambar 4. 4** *Face Recognition*

```
1. FOTO PATH = os.path.join(BASE DIR, "static\dataset")
2. pcaRecognizer = cv2.face.LBPHFaceRecognizer_create()
3. TEMP_DIR = os.path.join(BASE_DIR, "temporary")
4.
5. @login_required(login_url=settings.LOGIN_URL)
6. @csrf_exempt
7. def absen(request):
8. imgs, lbl = prepare_training_data(FOTO_PATH)
      print(pcaRecognizer.train(imgs, np.array(lbl)))
10. current_user = request.user
11. current_account = Staff_Pegawai.objects.get(
12. user_id=current_user.id)
13. emp_id = current_account.id
14.
15. if request.method == 'POST':
16. face = str(request.POST['face']).encode('ascii')
17. clear_dir(TEMP_DIR)<br>18. save face(TEMP DIR.
         save_face(TEMP_DIR, 'tmp', face)
19. data = cv2.imread(os.path.join(TEMP_DIR, 'tmp.png'))
20. data = cv2.cvtColor(data, cv2.COLOR_BGR2GRAY)
21. pg, predict_label = predict(data, emp_id)
22. print("tes", predict_label)<br>23. print("tes", emp id)
23. print("tes", emp_id)<br>24. if predict label[0] =
         if predict_label[0] == emp_id:
25. log = Facerecognition.objects.filter(pegawai_id=pg.id,
26. tanggal=date.today())
27. if len(log):28. log = Factorceognition.objects.get(pk=log[0].id)<br>29. leg.walktu = datetime.now()lg.walktu = datetime.now()30. lg.save(force_update=True)
31. else:
32. Facerecognition(keterangan="Wajah dikenal sebagai {}"
33. format(pg.user.username),
34. pegawai = pg,
35. pegawai_id = emp_id,
36. status = 'Hadir'
37. user = request.user,
38. tanggal = datetime.now(),
39. waktu = datetime.now()).save()
40. else:
41. Facerecognition(keterangan="Wajah tidak dikenal",
42. status='Tanpa_Keterangan',
43. pegawai id=emp id,
44. user=request.user,
45. tanggal=datetime.now(),
46. waktu=datetime.now()).save()
47. logs = Facerecognition.objects.filter(tanggal=date.today())
48. return render(request, get_presensi_facerecognition.html,
49. {'active': 'absen', 'logs':logs})
                - cvz.cvccolor(uata, cvz<br>redict_label = predict(d<br>("tes", predict_label)<br>("tes", emp_id)<br>edict_label[0] == emp_id<br>= Facerecognition.objec<br>ggal=date.today())<br>len(log):<br>og = Facerecognition.obj<br>g.waktu = datetime.now()<br>g.sav
 5. if request.method == 'POST':<br>
6. face = str(request.POST['face']).encode('ascii<br>
7. clear_dir(TEMP_DIR, 'tmp', face)<br>
8. save_face(TEMP_DIR, 'tmp', face)<br>
9. data = cv2.cvtColor(data, cv2.COLOR_BGR2GRAY)<br>
1. pg, prodict
                          Wel[0] == emp_id:<br>
Yournalist example:<br>
Yournalist example:<br>
Yournalist example:<br>
Yournalist example:<br>
Yournalist example:<br>
Yournalist example:<br>
Yournalist example:<br>
Yournalist example:<br>
Yournalist examp
```
Dari potongan kode diatas merupakan kode untuk pembuatan fitur presensi *face recognition* menggunakan *library* OpenCV dari Python. Kode baris 2 berfungsi untuk mendefinisikan suatu fungsi perulangan untuk melatih sistem mengenali gambar. Oleh karena itu dibutuhkan sebuah algoritma *recognizer* yang telah disediakan oleh OpenCV yaitu *local binary patterns histogram.* Kode baris 5 merupakan *decorator* untuk melakukan autentikasi *user* terlebih dahulu, Kode baris 8 sampai 9 akan melakukan *prepare training* data yang berada pada *path* folder *dataset* dan merubah label menjadi nilai *array*. Selain proses pengenalan wajah juga ada proses untuk *convert image* menjadi *grayscale* pada baris 20 menggunakan perintah *cv2.cvtColor* dengan parameter *cv2.COLOR\_BGR2GRAY*. Kode baris 24 sampai 46 proses untuk memprediksi label nilai data berdasarkan model yang dilatih, jika prediksi data *valid* maka wajah dikenali sebagai *user* jika tidak maka wajah tidak dikenali.

## **4.2.4** *List* **Presensi** *Face Recognition*

Halaman *list* presensi *face recognition* merupakan halaman yang menampilkan informasi kehadiran maupun ketidakhadiran. Pada halaman ini staff pegawai dapat melihat informasi data presensi pegawai dan dapat menghapus data presensi. Data keterangan yang ditampilkan pada halaman *list* presensi *face recognition* yaitu 'wajah dikenali sebagai *user'* atau 'wajah tidak dikenali'. Adapun tampilan *list* presensi *face recognition* yang ditunjukkan pada Gambar 4.5. **Face Recognition**<br>presensi *face* recognition<br>isi kehadiran maupun ketidit<br>informasi data presensi pe<br>angan yang ditampilkan p<br>ah dikenali sebagai *user'* at Tris 24 sampai 46 proses untuk memprediksi label nilai datang dilatih, jika prediksi data valid maka wajah dikenali seb<br>ka wajah tidak dikenali.<br>List **Presensi Face Recognition**<br>Falaman list presensi face recognition merup Franchischer Technisch<br>
Sasi data presensi pegaw<br> **Yogata presensi pegaw**<br> **Yogata pada ali sebagai** *user'* **atau 'v<br>** *Nognition* **yang ditunjukk** 

| <b>UNBURATEN MEMPANIAL</b>         | $=$ |                     |   |                             |                                      |               |                     |                     |                         | ridho + |
|------------------------------------|-----|---------------------|---|-----------------------------|--------------------------------------|---------------|---------------------|---------------------|-------------------------|---------|
| Pemerintahan Daerah                |     | <b>O</b> Recognizer |   |                             | Daftar data Presensi face Recognizer |               |                     |                     |                         |         |
| Kabupaten Mempawah                 |     |                     |   | Show $10 \times$ entries    |                                      |               |                     | Search:             |                         |         |
| <b>GENERAL</b>                     |     | □                   | ÷ | Pegawai                     | Keterangan                           | <b>Status</b> | Waktu masuk         | Waktu keluar        | Action                  |         |
| R Beranda                          |     | $\Box$              |   | ridho                       | Wajah dikenal sebagai ridho          | Hadir         | 29 Juli 2022, 22.30 | 29 Juli 2022, 22.30 | $\overline{\textbf{u}}$ |         |
| Data Master<br>$\checkmark$        |     | □                   |   | ridho                       | Wajah dikenal sebagai ridho          | Hadir         | 1 Agu 2022, 12.06   | 1 Agu 2022, 12.06   | $\overline{\textbf{m}}$ |         |
| List Presensi<br>$\checkmark$      |     |                     |   | Showing 1 to 2 of 2 entries |                                      |               |                     |                     | Previous 1 Next         |         |
| Presensi Manual                    |     |                     |   |                             |                                      |               |                     |                     |                         |         |
| Presensi Face Recognizer           |     |                     |   |                             |                                      |               |                     |                     |                         |         |
| <b>O</b> Face Enrollment           |     |                     |   |                             |                                      |               |                     |                     |                         |         |
| <b>Contract Recognition</b>        |     |                     |   |                             |                                      |               |                     |                     |                         |         |
| <b>Idd</b> Laporan<br>$\checkmark$ |     |                     |   |                             |                                      |               |                     |                     |                         |         |

**Gambar 4. 5** *List* Presensi *Face Recognition*

Berikut ini merupakan kode untuk menampilkan data presensi *face recognition* dalam bentuk *script* Python dan HTML

```
1. @login_required(login_url=settings.LOGIN_URL)
2. @csrf_exempt
3. def faceRecognizer_list(request):
4. context = \{5. 'daftar_faceRecognizer': Facerecognition.objects.all()
6. .filter(user=request.user)<br>7. }
7. }
8. return render(request, 'faceRecognizerlist.html', context)
```
Kode di atas merupakan kode untuk mengambil semua objek data yang berada di dalam *database* dan melakukan *filter* data *user* untuk ditampilkan ke *template*.

```
1. <table id="example" class="table is-striped table-hover">
2. <thead><br>3. <tr c
         3. <tr class="headings">
4. <th><input type="checkbox" id="check-all"></th>
5. <th class="dtr-control">Detail</th>
6. <td>Pegawai</td>
7. <td>Keterangan</td>
8. <td>Status</td><br>9. <td>Tanggal</td>
            <td>Tanggal</td>
10. <td>Waktu</td>
11. <td>Action</td>
12. \quad \langle \text{tr} \rangle13. </thead>
14. <tbody>
15. {% for face in daftar_faceRecognizer %}
16. <tr class="even pointer">
17. <td><input type="checkbox" id="check-all"></td>
18. \left\{\text{face}, \text{pegawai}\right\} \times \left\{\text{td} \right\}<br>19. \left\{\text{td} \right\} \left\{\text{face}, \text{keterngan}\right\} \times \left\{\text{cd} \right\}<td>{{face.keterangan}}</td>
20. <br>\n<math>\left\{\text{face.status}\right\}\right\}</math>/td><td>{{face.tanggal}}</td>
22. <td>{{face.waktu}}</td>
23. <td>
24. {% endfor %}
25. </tbody>
26. </table>
                 ="example" class="table<br>lass="headings"><br>><input type="checkbox"<br>class="dtr-control">Det<br>>Pegawai</td><br>>Keterangan</td><br>>Status</td><br>>Status</td>
 UNIVERSITAS JENDERAL ACHMAD YANI
                           YOGYAKARTA
```
Dari potongan kode diatas merupakan kode untuk menampilkan informasi data presensi dalam tabel *face recognition*. Kode baris 1 merupakan *script* pembuka untuk membuat tampilan tabel. Baris kode 3 sampai 12 untuk membuat baris dan kolom sesuai dengan data yang ada pada kolom tabel. Kode pada baris 15 sampai 24 berfungsi untuk mengambil data dari perulangan hasil *parsing* data dari kode Python yang berfungsi untuk menampilkan data pegawai, keterangan, status, tanggal, dan waktu.

#### **4.3** *DATABASE*

Dalam pembuatan basis data dan tabel adalah langkah awal dalam mengimplementasikan sebuah sistem. pada aplikasi presensi *online* ini menggunakan *database* MySQL pada bab sebelumnya telah dijelaskan rancangan *database* yang akan digunakan. Berikut ini implementasi *database* MySQL yang diberi nama myface\_db yang didalamnya terdapat 18 tabel *database*.

Pada penelitian ini *database* MySQL digunakan untuk menyimpan data diri staff pegawai, operator, dan data presensi pegawai. Pada *database* terdapat beberapa tabel, yaitu tabel *face recognition*, tabel presensi manual, tabel operator, tabel staff pegawai, tabel golongan pegawai, tabel jabatan pegawai, dan tabel pensiun pegawai. Adapun tampilan implementasi *database* MySQL ditunjukkan pada Gambar 4.6. **PERPUS CEPTANA CONTROVERTIES**<br> **PERPUSHED IS SERVING INTERPRIET AND SERVISTED SERVISTED SERVISTED**<br> **PERPUSHED IN A SERVISTED IS A SERVISTED SERVISTED SERVISTED SERVISTED SERVISTED SERVISTED SERVISTED SERVISTED SERVISTED UNIXED**<br> **UNIXED**<br> **U** *Hadiaharya Ustalpat 18*<br>*Habase* MySQL diguna<br>*Ran* data presensi pega<br>*e recognition*, tabel pre<br>longan pegawai, tabel<br>ppilan implementasi *de* 

|                                                            | <i>phpMyAdmin</i>                                                       | □ Server: 127.0.0.1 »            | Database: mytage_db |                 |            |                                 |                       |                                                 |                                                              |                |              |               |                                       |                    |        | 森木          |
|------------------------------------------------------------|-------------------------------------------------------------------------|----------------------------------|---------------------|-----------------|------------|---------------------------------|-----------------------|-------------------------------------------------|--------------------------------------------------------------|----------------|--------------|---------------|---------------------------------------|--------------------|--------|-------------|
|                                                            | 企业90000                                                                 | <b>Struktur</b><br>$\Box$ SQL    | Cari                | <b>Kueri</b>    | Ekspor     |                                 | $\frac{1}{100}$ Impor | P<br>Operasi                                    | a Hak Akses                                                  | <b>Routine</b> |              | $\odot$ Event | 36 Trigger                            | <b>C</b> Pelacakan |        | $\nabla$ 1a |
|                                                            |                                                                         |                                  |                     |                 |            |                                 |                       |                                                 |                                                              |                |              |               |                                       |                    |        |             |
| <b>Terbaru</b> Favorit                                     |                                                                         | Mengandung kata:                 |                     |                 |            |                                 |                       |                                                 |                                                              |                |              |               |                                       |                    |        |             |
| Ketik untuk menyaring ini, tekan Enter untuk mengari semua | $\mathbf{x}$                                                            |                                  |                     |                 |            |                                 |                       |                                                 |                                                              |                |              |               |                                       |                    |        |             |
|                                                            | GS)                                                                     |                                  |                     |                 |            |                                 |                       |                                                 |                                                              |                | <b>Baris</b> |               |                                       |                    |        |             |
| <b>EH Il mvface db</b>                                     | $\wedge$                                                                | Tabel -                          |                     | <b>Tindakan</b> |            |                                 |                       |                                                 |                                                              |                | (a)          | <b>Jenis</b>  | Penvortiran                           |                    | Ukuran | Beban       |
| $-$ Baru                                                   |                                                                         | auth group                       |                     |                 |            |                                 |                       |                                                 | Jelajahi A Struktur & Cari 3: Tambahkan Kosongkan @ Hapus    |                |              |               | 0 InnoDB utf8mb4 general ci 32.0 KB   |                    |        |             |
| ++ auth group<br>+++ auth group permissions                |                                                                         | auth group permissions           |                     |                 |            | Jelaiahi De Struktur            |                       |                                                 | Cari <b>3</b> ¿ Tambahkan E Kosongkan @ Hapus                |                |              |               | 0 InnoDB utf8mb4 general ci 48.0 KB   |                    |        |             |
| ++ auth_permission                                         |                                                                         | auth permission                  |                     |                 | Jelaiahi   | <b>Struktur</b>                 |                       | Cari <b>Je</b> Tambahkan                        | <b>EXosongkan C</b> Hapus                                    |                |              |               | 56 InnoDB utf8mb4 general ci 32.0 KB  |                    |        |             |
| ++ auth_user                                               |                                                                         | $\Box$ auth user                 |                     |                 | 1 Jelaiahi | <b><i>De</i></b> Struktur       |                       |                                                 | Carl We Tambahkan Museum C Hapus                             |                |              |               | 4 InnoDB utf8mb4 general ci 32.0 KB   |                    |        |             |
| <b>HELL</b> auth user groups                               |                                                                         | auth user groups                 |                     |                 |            | Jelajahi M Struktur             |                       |                                                 | Carl <b>3-</b> Tambahkan Kosongkan @ Hapus                   |                |              |               | 0 InnoDB utf8mb4 general ci 48.0 KB   |                    |        |             |
|                                                            | +- auth user user permissions                                           | auth_user_user_permissions       |                     |                 |            | ⊤l Jelaiahi i ≱ Struktur        |                       |                                                 | Carl Wi-Tambahkan Musongkan O Hapus                          |                |              |               | 168 InnoDB utf8mb4 general ci 48.0 KB |                    |        |             |
| +++ django_admin_log                                       |                                                                         | diango admin log                 |                     |                 |            |                                 |                       |                                                 | Jelajahi Mistruktur & Cari Si Tambahkan Mikosongkan @ Hapus  |                |              |               | 11 InnoDB utf8mb4 general ci 48.0 KB  |                    |        |             |
| Hinly django_content_type                                  |                                                                         | diango content type              |                     |                 |            | Jelajahi <b>L</b> e Struktur    |                       |                                                 | Cari ji Tambahkan Mkosongkan @ Hapus                         |                |              |               | 14 InnoDB utf8mb4 general ci 48.0 KB  |                    |        |             |
| ++ v django_migrations                                     |                                                                         | diango migrations                |                     |                 |            |                                 |                       |                                                 |                                                              |                |              |               | 41 InnoDB utf8mb4 general ci 16.0 KB  |                    |        |             |
| <b>HELP diango session</b>                                 |                                                                         |                                  |                     |                 |            |                                 |                       |                                                 | Jelajahi Maruktur & Cari Si Tambahkan Mkosongkan O Hapus     |                |              |               |                                       |                    |        |             |
|                                                            | HE M face recognition facerecognition                                   | django session                   |                     |                 |            | Jelajahi <b>D</b> e Struktur    |                       |                                                 | Cari je Tambahkan Kosongkan @ Hapus                          |                |              |               | 3 InnoDB utf8mb4 general ci 32.0 KB   |                    |        |             |
|                                                            | <b>HELP presensi manual presensi manual</b>                             | face recognition facerecognition |                     |                 |            |                                 |                       | di Jelajahi [14] Struktur (20 Cari 37 Tambahkan | Kosongkan @ Hapus                                            |                |              |               | 24 InnoDB utf8mb4 general ci 48.0 KB  |                    |        |             |
|                                                            | $++$ staff operator staff operator<br>++ staff pegawai golongan pegawai | presensi manual presensi manual  |                     |                 |            | <b>Ini Jelaiahi Le Struktur</b> |                       |                                                 | Cari 7: Tambahkan Mkosongkan @ Hapus                         |                |              |               | 10 InnoDB utf8mb4 general ci 48.0 KB  |                    |        |             |
|                                                            | H- M staff pegawai jabatan pegawai                                      | staff operator staff operator    |                     |                 |            | Jelajahi [ Struktur             |                       | Cari <b>Je</b> Tambahkan                        | Kosongkan @ Hapus                                            |                |              |               | 1 InnoDB utf8mb4 general ci 32.0 KB   |                    |        |             |
|                                                            | HEW staff pegawai pegawai pensiun                                       | staff_pegawai_golongan_pegawai   |                     |                 |            | Jelajahi / Struktur             |                       |                                                 | Carl 3: Tambahkan Musongkan @ Hapus                          |                |              |               | 1 InnoDB utf8mb4_general_ci 16.0 KB   |                    |        |             |
|                                                            | +++ staff pegawai staff pegawai                                         | staff pegawai jabatan pegawai    |                     |                 |            |                                 |                       |                                                 | Jelajahi Mistruktur & Cari 3- Tambahkan Mikosongkan O Hapus  |                |              |               | 2 InnoDB utf8mb4 general ci 16.0 KB   |                    |        |             |
| ++ humbnail kystore                                        |                                                                         | staff pegawai pegawai pensiun    |                     |                 |            | Jelajahi M Struktur             |                       |                                                 | Cari ji Tambahkan Kosongkan O Hapus                          |                |              |               | 1 InnoDB utf8mb4 general ci 32.0 KB   |                    |        |             |
| - myface2                                                  |                                                                         | staff pegawai staff pegawai      |                     |                 |            |                                 |                       |                                                 | Jelajahi Mistruktur & Cari Mi Tambahkan Mi Kosongkan @ Hapus |                |              |               | 2 InnoDB utf8mb4 general ci 80.0 KB   |                    |        |             |
| <b>H</b> <sub>ill</sub> mysql                              |                                                                         | thumbnail kystore                |                     |                 |            | Jelajahi P Struktur             |                       |                                                 | · Cari Hi Tambahkan MKosongkan ● Hapus                       |                |              |               | 9 InnoDB utf8mb4 general ci 16.0 KB   |                    |        |             |
| e- performance schema                                      |                                                                         |                                  |                     |                 |            |                                 |                       |                                                 |                                                              |                |              |               |                                       |                    | 672.0  |             |
| + phpmyadmin                                               |                                                                         | 18 tabel                         |                     | Jumlah          |            |                                 |                       |                                                 |                                                              |                |              |               | 347 InnoDB utf8mb4 general ci         |                    | KB     | 0B          |
| F- prediksi_db                                             |                                                                         | <b>Konsol</b>                    |                     |                 |            |                                 |                       |                                                 |                                                              |                |              |               |                                       |                    |        |             |

**Gambar 4. 6** Implementasi *database* MySQL

### **4.4 PENGUJIAN SISTEM**

Pengujian sistem dilakukan dengan *blackbox testing* dengan menjalankan dan mengeksekusi fungsi, kemudian diamati apakah hasil dari unit tersebut sesuai dengan proses bisnis yang diinginkan.

## **4.4.1 Hasil Pengujian Fungsi** *Login* **Staff Pegawai**

Pengujian pada halaman *login* staff pegawai merupakan proses pengujian halaman web yang dibuat. Hasil pengujian pada *form login* terdiri dari fungsi, skenario, hasil yang diharapkan dan keterangan. Hasil pengujian pada halaman *login* pegawai dapat dilihat pada Tabel 4.1. Login<br><del>Login</del>

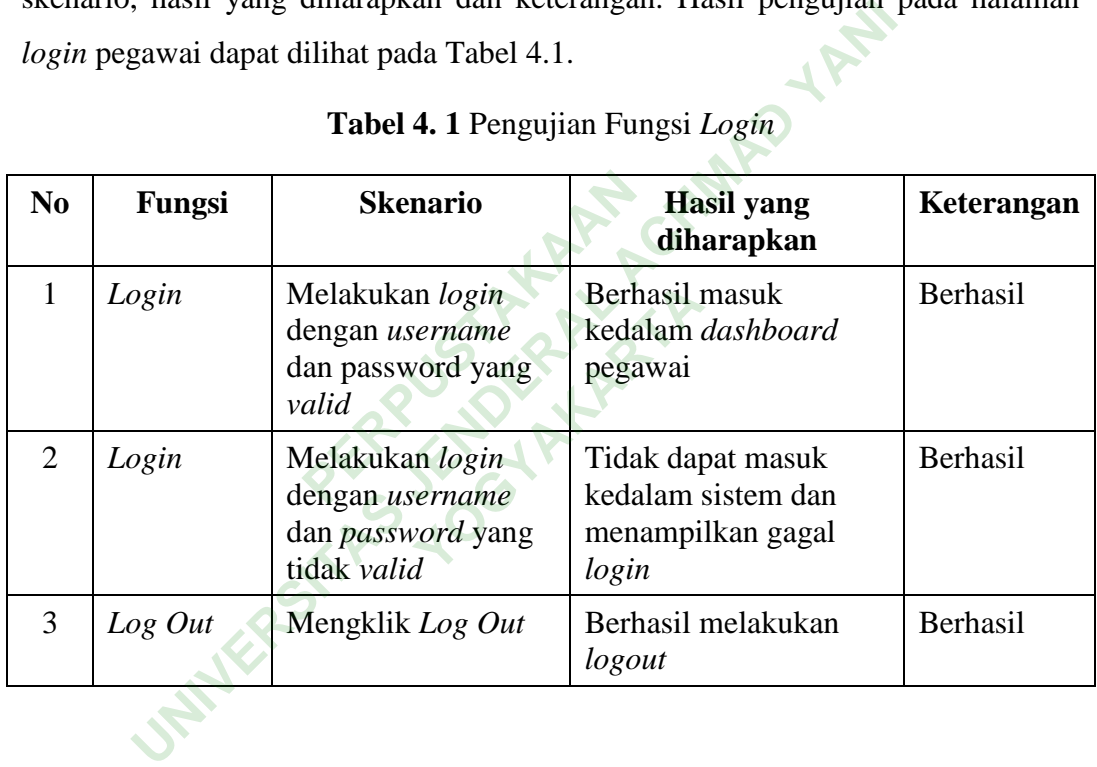

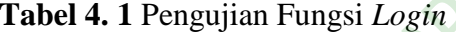

# **4.4.2 Hasil Pengujian Fungsi** *Login* **Operator**

Pengujian pada halaman *login* operator merupakan proses pengujian halaman web yang dibuat. Hasil pengujian pada *form login* operator terdiri dari fungsi, skenario, hasil yang diharapkan, dan keterangan. Hasil pengujian pada halaman *login* operator dapat dilihat pada Tabel 4.2.

| N <sub>0</sub>              | Fungsi  | <b>Skenario</b>                                                               | <b>Hasil</b> yang<br>diharapkan                                       | Keterangan |  |  |
|-----------------------------|---------|-------------------------------------------------------------------------------|-----------------------------------------------------------------------|------------|--|--|
| 1                           | Login   | Melakukan login<br>dengan username<br>dan <i>password</i> yang<br>valid       | Berhasil masuk<br>kedalam dashboard<br>operator                       | Berhasil   |  |  |
| $\mathcal{D}_{\mathcal{L}}$ | Login   | Melakukan login<br>dengan username<br>dan <i>password</i> yang<br>tidak valid | Tidak dapat masuk<br>kedalam sistem dan<br>menampilkan gagal<br>login | Berhasil   |  |  |
| 3                           | Log Out | Mengklik logout                                                               | Berhasil melakukan<br>logout                                          | Berhasil   |  |  |
|                             |         |                                                                               |                                                                       |            |  |  |

**Tabel 4. 2** Pengujian Fungsi *Login* Operator

# **4.4.3 Hasil Pengujian Menu Staff Pegawai**

Pengujian menu staff pegawai merupakan proses pengujian halaman web yang dibuat. Hasil pengujian pada menu staff pegawai terdiri dari fungsi, skenario, hasil yang diharapkan, dan keterangan. Tabel hasil pengujian dapat dilihat pada Tabel 4.3. **an Menu Staff Pegawai**<br>
nu staff pegawai merupaka<br>
pengujian pada menu sta<br>
diharapkan, dan keterang idak valid<br>
10gin<br>
10gin<br>
10gin<br>
10gin<br>
10gin<br>
10gin<br>
10gin<br>
10gin<br>
10gin<br>
10gin<br>
10gin<br>
10gin<br>
10gin<br>
10gin<br>
10gin<br>
10gin<br>
10gin<br>
10gin<br>
10gin<br>
10gin<br>
10gin<br>
10gin<br>
10gin<br>
10gin<br>
10gin<br>
10gin<br>
10gin<br>
10gin<br>
10gin<br>
10gin<br> pegawai merupakan pr<br>n pada menu staff<br>xan, dan keterangan.<br><sup>3</sup> Pengujian Menu Staff

**Tabel 4. 3** Pengujian Menu Staff Pegawai

| N <sub>0</sub> | Fungsi                | <b>Skenario</b>                                    | Hasil yang<br>diharapkan                 | Keterangan |
|----------------|-----------------------|----------------------------------------------------|------------------------------------------|------------|
|                | Data staff<br>pegawai | Klik menu data<br>master dan klik staff<br>pegawai | Menampilkan seluruh<br>data-data pegawai | Berhasil   |

# **4.4.4 Hasil Pengujian Menu Jabatan Pegawai**

Pengujian menu jabatan pegawai merupakan proses pengujian halaman web yang dibuat. Hasil pengujian pada menu jabatan pegawai terdiri dari fungsi, skenario, hasil yang diharapkan, dan keterangan. Hasil pengujian pada menu jabatan pegawai dapat dilihat pada Tabel 4.4.

| N <sub>0</sub> | Fungsi                                                                     | <b>Skenario</b>                                             | <b>Hasil</b> yang<br>diharapkan                                                  | Keterangan |  |  |  |
|----------------|----------------------------------------------------------------------------|-------------------------------------------------------------|----------------------------------------------------------------------------------|------------|--|--|--|
| $\mathbf{1}$   | Jabatan<br>pegawai                                                         | Klik menu data<br>jabatan pegawai                           | Menampilkan data-data<br>jabatan pegawai                                         | Berhasil   |  |  |  |
| $\overline{2}$ | Tambah<br>data<br>jabatan                                                  | Klik tombol tambah<br>dan <i>input</i> data<br>jabatan baru | Berhasil menambah<br>data jabatan pegawai                                        | Berhasil   |  |  |  |
| 3              | Ubah data<br>jabatan                                                       | Klik ubah dan<br>mengubah data<br>jabatan                   | Berhasil mengubah<br>data jabatan                                                | Berhasil   |  |  |  |
| $\overline{4}$ | Hapus data<br>jabatan                                                      | Klik tombol hapus                                           | Berhasil hapus data                                                              | Berhasil   |  |  |  |
| 5              | Cari data<br>jabatan                                                       | Masukkan pencarian<br>dikolom pencarian<br>data             | Menampilkan data kata<br>kunci yang sesuai                                       | Berhasil   |  |  |  |
| 4.4.5          |                                                                            | Hasil Pengujian Menu Golongan Pegawai                       |                                                                                  |            |  |  |  |
|                |                                                                            |                                                             | Pengujian menu golongan pegawai merupakan proses pengujian halaman               |            |  |  |  |
|                |                                                                            |                                                             | web yang dibuat. Hasil pengujian pada menu golongan pegawai terdiri dari fungsi, |            |  |  |  |
|                | skenario, hasil yang diharapkan, dan keterangan. Hasil pengujian pada menu |                                                             |                                                                                  |            |  |  |  |
|                | golongan pegawai dapat dilihat pada Tabel 4.5.                             |                                                             |                                                                                  |            |  |  |  |
|                | Tabel 4.5 Pengujian Menu Golongan Pegawai                                  |                                                             |                                                                                  |            |  |  |  |
| N <sub>0</sub> | Fungsi                                                                     | <b>Skenario</b>                                             | <b>Hasil</b> yang                                                                | Keterangan |  |  |  |

**Tabel 4. 4** Pengujian Menu Jabatan Pegawai

# **4.4.5 Hasil Pengujian Menu Golongan Pegawai**

| $\bf No$       | Fungsi                     | <b>Skenario</b>                                                | <b>Hasil</b> yang<br>diharapkan            | Keterangan      |
|----------------|----------------------------|----------------------------------------------------------------|--------------------------------------------|-----------------|
| 1              | Golongan<br>pegawai        | Klik menu golongan<br>pegawai                                  | Menampilkan data<br>golongan pegawai       | Berhasil        |
| $\overline{2}$ | Tambah<br>data<br>golongan | Klik tambah<br>golongan dan <i>input</i><br>data golongan baru | Berhasil menyimpan<br>data golongan        | <b>Berhasil</b> |
| 3              | Ubah data<br>golongan      | Klik ubah data<br>golongan dan<br>mengubah data<br>golongan    | Berhasil mengubah<br>data golongan pegawai | Berhasil        |
| 4              | Hapus data                 | Klik tombol hapus                                              | Berhasil hapus data                        | <b>Berhasil</b> |

**Tabel 4. 5** Pengujian Menu Golongan Pegawai

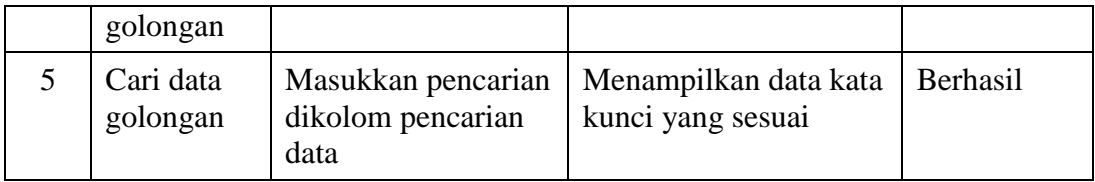

# **4.4.6 Hasil Pengujian Menu Pensiun**

Pengujian menu pensiun merupakan proses pengujian halaman web yang dibuat. Hasil pengujian pada menu pensiun terdiri dari fungsi, skenario, hasil yang diharapkan, dan keterangan. Hasil pengujian pada menu pensiun dapat dilihat pada Tabel 4.6.

|                | pada Tabel 4.6.                   |                                                              |                                            |            |  |  |  |  |  |
|----------------|-----------------------------------|--------------------------------------------------------------|--------------------------------------------|------------|--|--|--|--|--|
|                | Tabel 4. 6 Pengujian Menu Pensiun |                                                              |                                            |            |  |  |  |  |  |
| N <sub>0</sub> | Fungsi                            | <b>Skenario</b>                                              | <b>Hasil yang</b><br>diharapkan            | Keterangan |  |  |  |  |  |
| $\mathbf{1}$   | Pegawai<br>pensiun                | Klik menu pensiun                                            | Menampilkan data<br>pegawai pensiun        | Berhasil   |  |  |  |  |  |
| 2              | Tambah<br>data<br>pensiun         | Klik tambah pensiun<br>dan <i>input</i> data<br>pensiun baru | Berhasil menyimpan<br>data pensiun         | Berhasil   |  |  |  |  |  |
| 3              | Ubah data<br>pensiun              | Klik ubah data<br>pensiun dan<br>mengubah data<br>pensiun    | Berhasil mengubah<br>data pensiun          | Berhasil   |  |  |  |  |  |
| $\overline{4}$ | Hapus data<br>pensiun             | Klik tombol hapus                                            | Berhasil hapus data<br>pensiun             | Berhasil   |  |  |  |  |  |
| 5              | Cari data<br>pegawai<br>pensiun   | Masukkan pencarian<br>dikolom pencarian<br>data              | Menampilkan data kata<br>kunci yang sesuai | Berhasil   |  |  |  |  |  |

**Tabel 4. 6** Pengujian Menu Pensiun

## **4.4.7 Hasil Pengujian Presensi Manual**

Pengujian menu presensi manual merupakan proses pengujian halaman web yang dibuat. Hasil pengujian pada menu presensi manual terdiri dari fungsi, skenario, hasil yang diharapkan, dan keterangan. Hasil pengujian pada menu presensi manual dapat dilihat pada Tabel 4.7.

| No             | Fungsi                                                                              | <b>Skenario</b>                                                  | <b>Hasil</b> yang<br>diharapkan                                                      | Keterangan |  |  |
|----------------|-------------------------------------------------------------------------------------|------------------------------------------------------------------|--------------------------------------------------------------------------------------|------------|--|--|
| $\mathbf{1}$   | Presensi<br>manual                                                                  | Klik menu data<br>master lalu klik<br>presensi manual            | Menampilkan list data<br>presensi pegawai                                            | Berhasil   |  |  |
| $\overline{2}$ | Tambah<br>presensi<br>manual                                                        | Klik tombol tambah<br>presensi dan <i>input</i><br>data presensi | Berhasil menyimpan<br>data presensi                                                  | Berhasil   |  |  |
| 3              | Ubah data<br>presensi                                                               | Klik ubah data<br>presensi dan<br>mengubah data<br>presensi      | Berhasil merubah data                                                                | Berhasil   |  |  |
| $\overline{4}$ | Hapus data<br>presensi                                                              | Klik tombol hapus                                                | Berhasil hapus data<br>presensi                                                      | Berhasil   |  |  |
| 5              | Cari data<br>presensi                                                               | Masukkan pencarian<br>dikolom pencarian<br>data                  | Menampilkan data<br>yang dicari                                                      | Berhasil   |  |  |
|                |                                                                                     |                                                                  |                                                                                      |            |  |  |
| 4.4.8          |                                                                                     | Hasil Pengujian Presensi Face Recognition                        |                                                                                      |            |  |  |
|                |                                                                                     |                                                                  | Pengujian presensi <i>face recognition</i> merupakan proses pengujian halaman        |            |  |  |
|                |                                                                                     |                                                                  | web yang dibuat. Hasil pengujian presensi <i>face recognition</i> terdiri dari hasil |            |  |  |
|                | capture image, kondisi saat presensi, wajah dikenali, dan wajah tidak dikenali.     |                                                                  |                                                                                      |            |  |  |
|                | Hasil pengujian pada presensi <i>face recognition</i> dapat dilihat pada Tabel 4.8. |                                                                  |                                                                                      |            |  |  |
|                |                                                                                     | <b>Tabel 4. 8 Penguijan Presensi Face Recognition</b>            |                                                                                      |            |  |  |

**Tabel 4. 7** Pengujian Presensi Manual

## **4.4.8 Hasil Pengujian Presensi** *Face Recognition*

**Tabel 4. 8** Pengujian Presensi *Face Recognition*

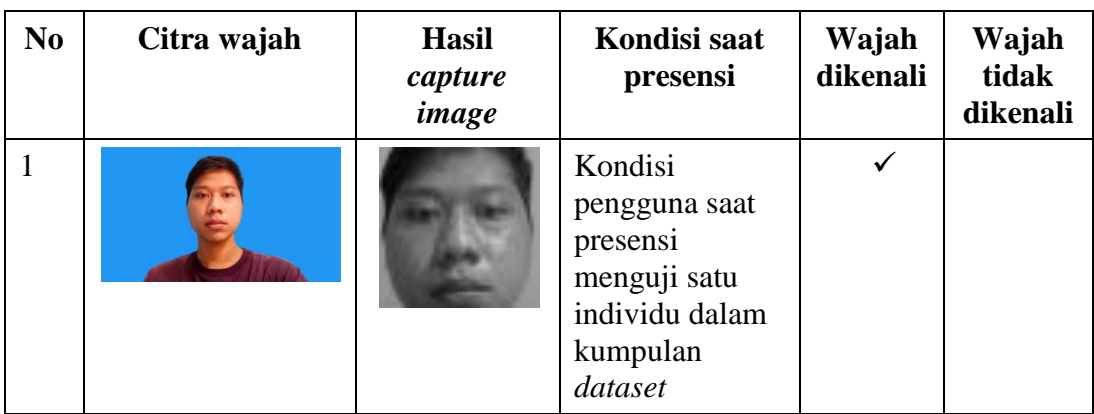

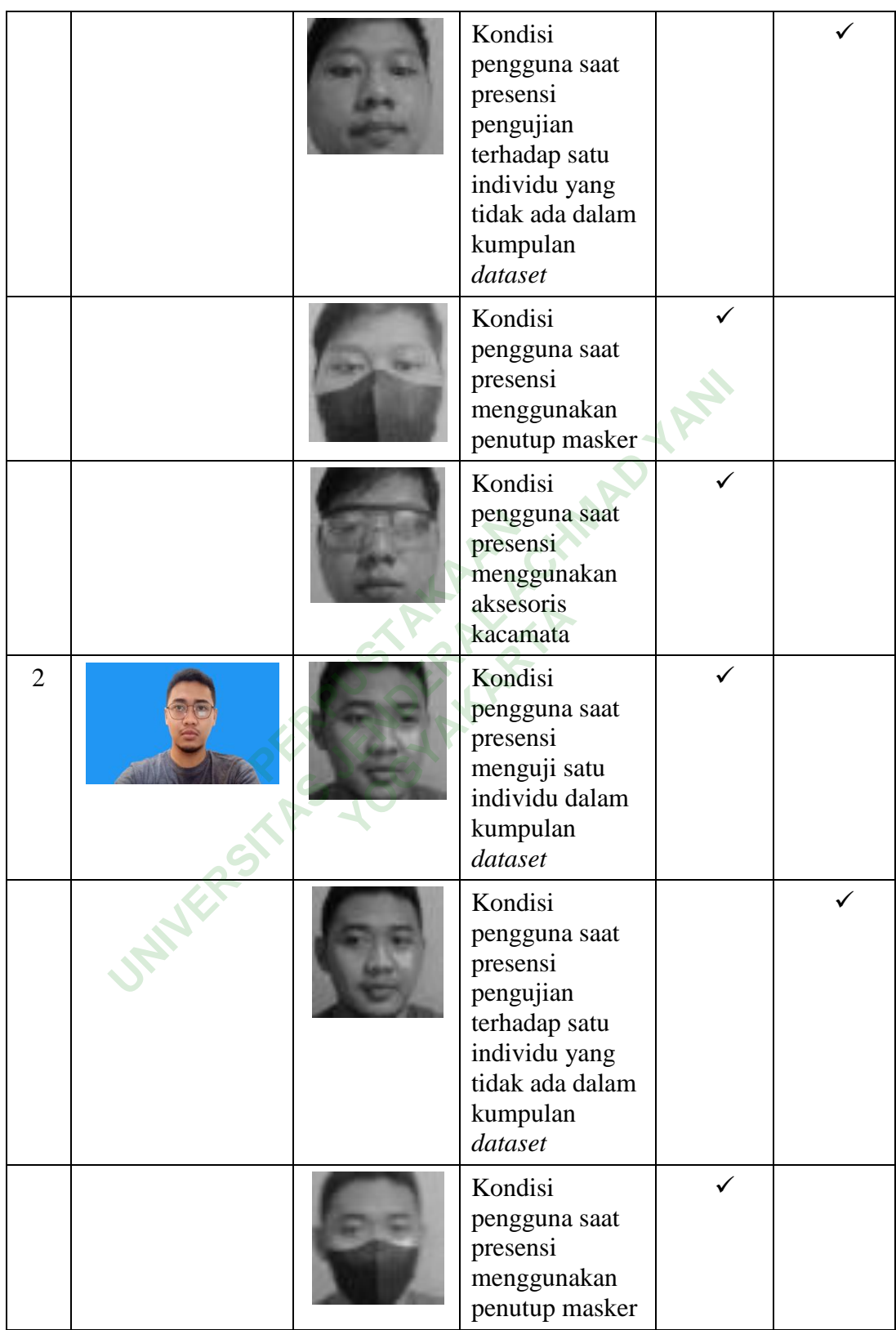

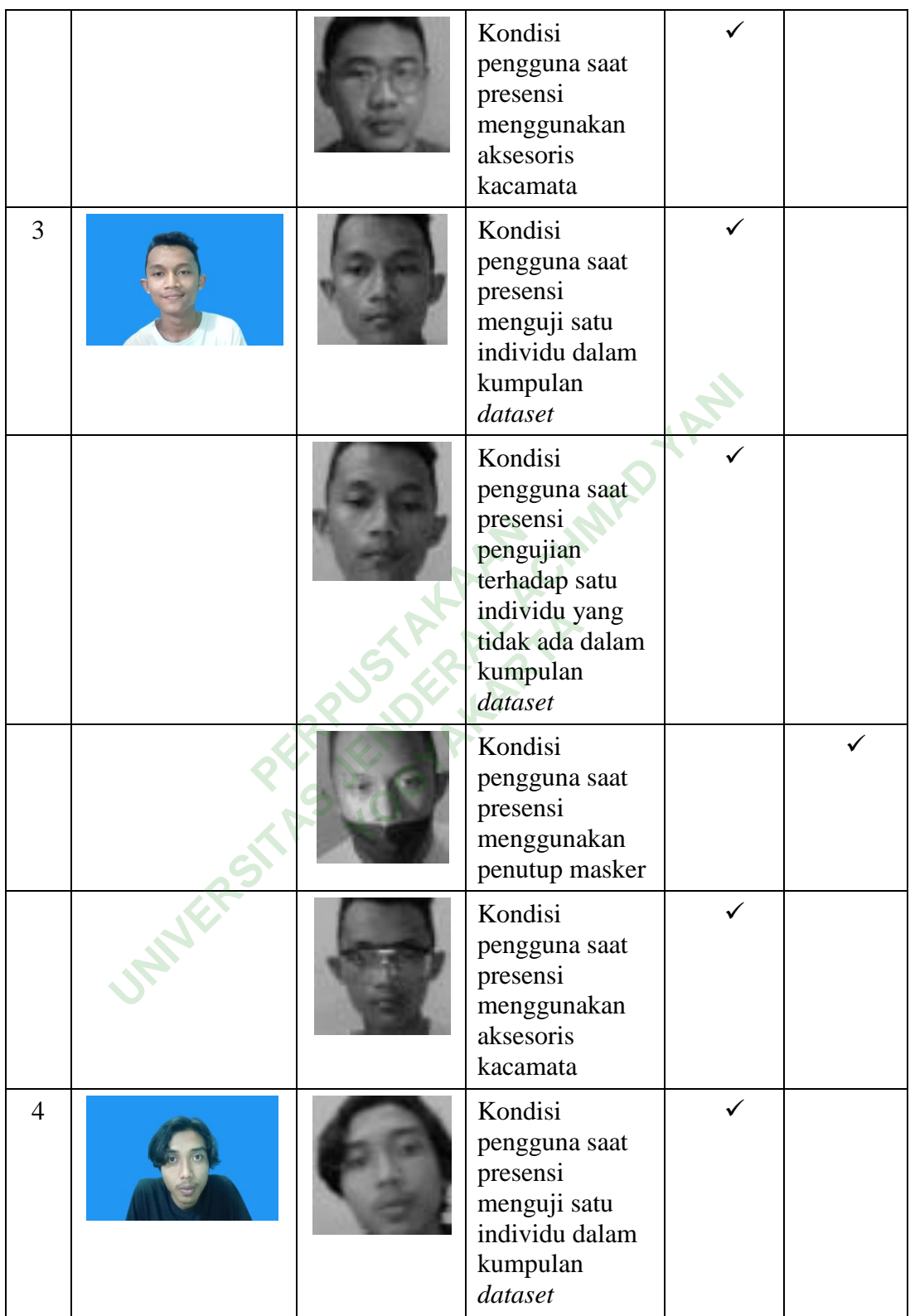

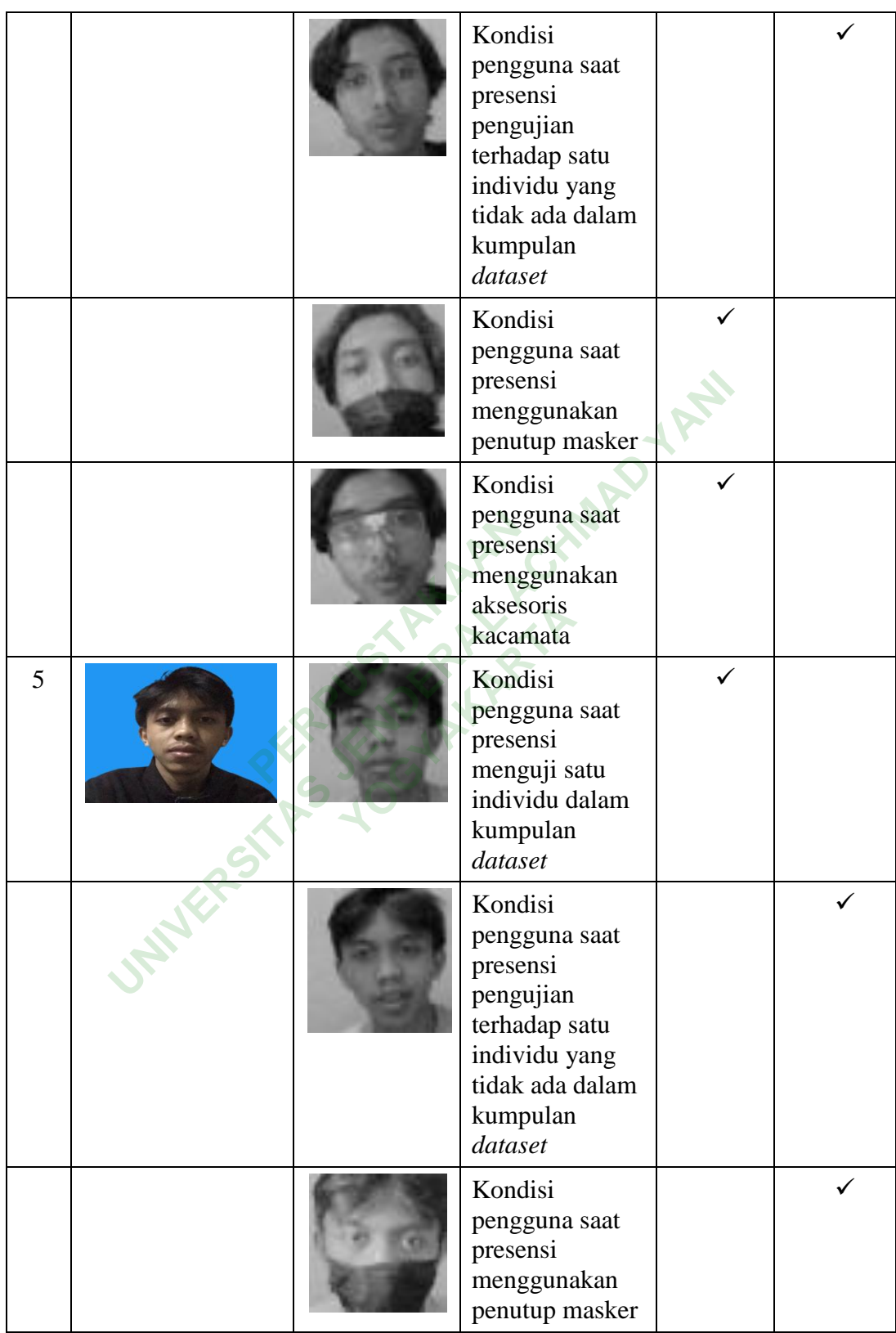

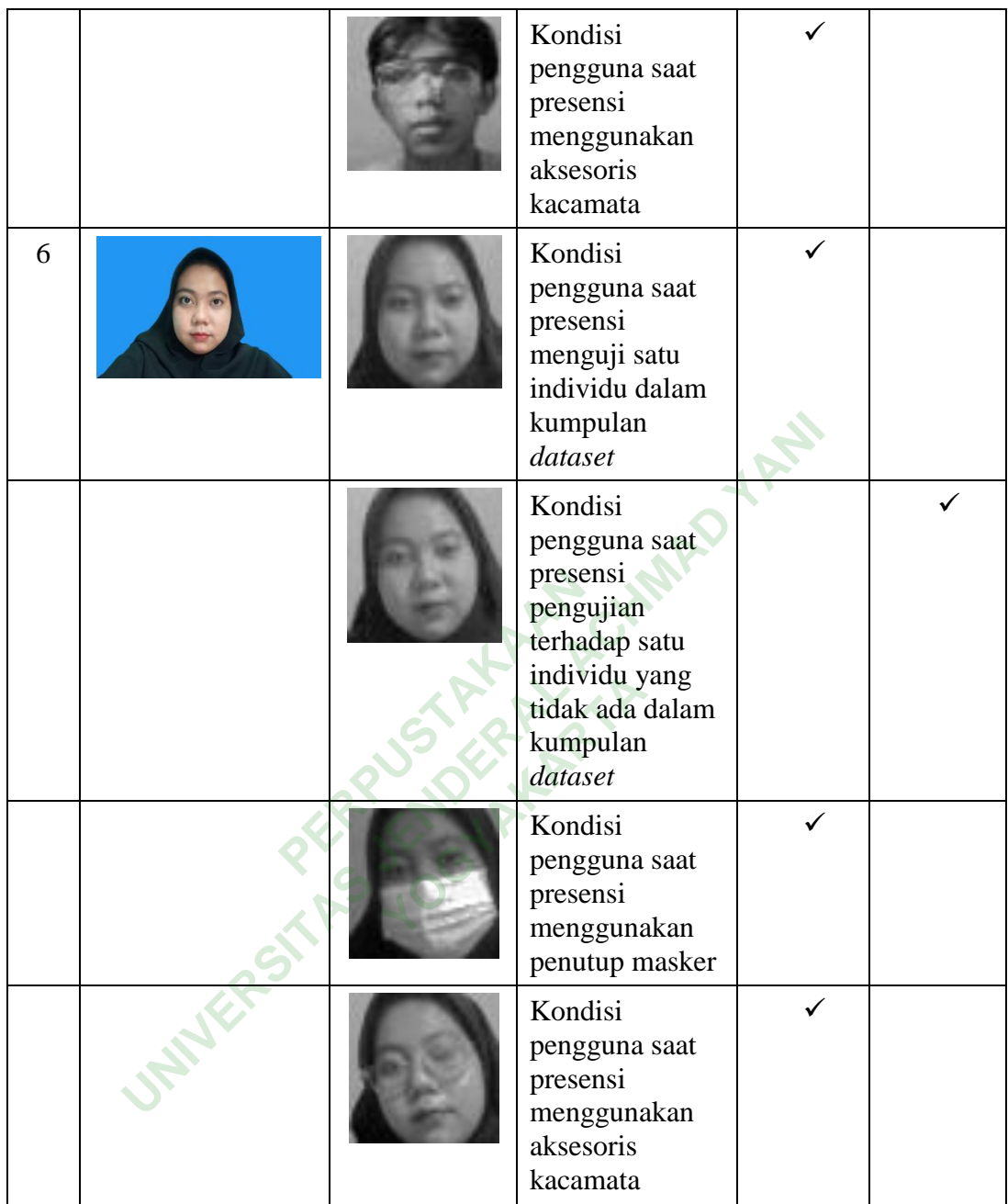

# **4.4.9 Hasil Pengujian Akurasi**

Pengujian untuk mencari akurasi pengenalan wajah dengan membagi hasil *test* atau sampel wajah yang berhasil dengan jumlah sampel percobaan dikali dengan 100%. Berikut adalah rumus yang digunakan untuk menghitung akurasi dapat dilihat pada rumus (1).

$$
Akurasi\ (\varphi) = \frac{Test\ yang\ berhasil}{Jumla\ h\ Percobaan} \times 100\% \quad (1)
$$

*False acceptance rate* (FAR) merupakan tingkat kesalahan penerimaan dalam mengenali identitas gambar masukkan. Berikut adalah rumus yang digunakan untuk menghitung FAR dapat dilihat pada rumus (2).

$$
FAR = \frac{Banyak\ FAR}{Jumlah\ Percobaan} \times 100\% \quad (2)
$$

*False rejection rate* (FRR) adalah kesalahan dalam menolak gambar masukkan. Sebuah gambar masukkan yang seharusnya dapat dikenali berubah menjadi tidak dikenali. Berikut merupakan rumus yang digunakan untuk menghitung FRR dapat dilihat pada rumus (3). anibar masukkan yang sel<br>hali. Berikut merupakan<br>at dilihat pada rumus (3).<br>= Tumlah Percobaan False rejection rate (FRR) adalah kesalahan dalam mer<br>
In. Sebuah gambar masukkan yang seharusnya dapat dik<br>
tidak dikenali. Berikut merupakan rumus yang digu<br>
ung FRR dapat dilihat pada rumus (3).<br>
FRR =  $\frac{Banyak FRR}{Jumlah Percobaan}$ 

$$
FRR = \frac{Banyak FRR}{Jumlah Percobaan} \times 100\% \quad (3)
$$
  
an akurasi merupakan proses pengujian pada fitur

Pengujian akurasi merupakan proses pengujian pada fitur *face recognition* yang dibuat. Hasil pengujian akurasi terdiri dari akurasi, *false rejection rate,* dan *false acceptance rate*. Tabel hasil pengujian akurasi dapat dilihat pada Tabel 4.9.

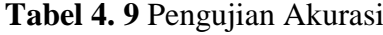

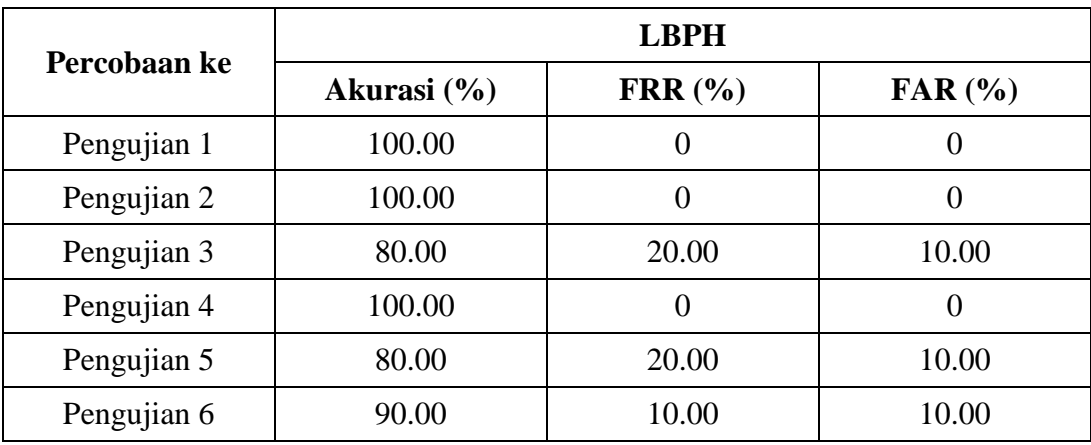

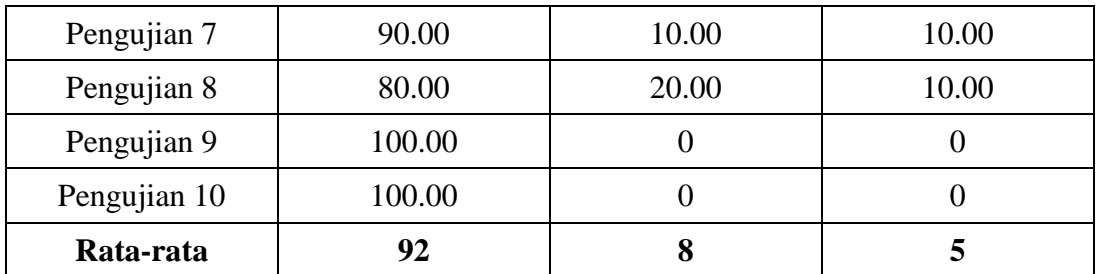

### **4.4.10 Hasil Pengujian** *Face Enrollment*

Pengujian *face enrollment* merupakan proses pengujian halaman web yang dibuat. Hasil pengujian *face enrollement* terdiri dari fungsi, skenario, hasil yang diharapkan, dan keterangan. Tabel hasil pengujian *face enrollment* dapat dilihat pada Tabel 4.10.

|                  |                                                                                           |                                                   | I enga pan pace en onnen merupakan proses penga pantunanan wes |            |  |  |  |
|------------------|-------------------------------------------------------------------------------------------|---------------------------------------------------|----------------------------------------------------------------|------------|--|--|--|
|                  | dibuat. Hasil pengujian <i>face enrollement</i> terdiri dari fungsi, skenario, hasil yang |                                                   |                                                                |            |  |  |  |
|                  | diharapkan, dan keterangan. Tabel hasil pengujian face enrollment dapat dilihat           |                                                   |                                                                |            |  |  |  |
| pada Tabel 4.10. |                                                                                           |                                                   |                                                                |            |  |  |  |
|                  |                                                                                           | Tabel 4. 10 Pengujian Face Enrollment             |                                                                |            |  |  |  |
| N <sub>0</sub>   | Fungsi                                                                                    | <b>Skenario</b>                                   | <b>Hasil</b> yang<br>diharapkan                                | Keterangan |  |  |  |
| $\mathbf{1}$     | Face<br>enrollment                                                                        | Klik menu face<br>enrollment                      | Menampilkan <i>fitur face</i><br>enrollment                    | Berhasil   |  |  |  |
| $\overline{2}$   | On camera                                                                                 | Klik on camera                                    | Mengaktifkan camera                                            | Berhasil   |  |  |  |
| 3                | Off camera                                                                                | Klik tombol off<br>camera                         | Menonaktifkan camera                                           | Berhasil   |  |  |  |
| $\overline{4}$   | Tambah<br>gambar<br>wajah                                                                 | Klik tombol <i>on</i> dan<br><i>capture</i> wajah | Mengambil sampel<br>wajah                                      | Berhasil   |  |  |  |
| 5                | Simpan<br>gambar<br>wajah                                                                 | Pilih nama pegawai<br>lalu klik simpan            | Menyimpan data wajah<br>ke dalam dataset                       | Berhasil   |  |  |  |

**Tabel 4. 10** Pengujian *Face Enrollment*

# **4.4.11 Hasil Pengujian Menu** *Report*

Pengujian menu *report* merupakan proses pengujian halaman web yang dibuat. Hasil pengujian menu *report* terdiri dari fungsi, skenario, hasil yang diharapkan, dan keterangan. Tabel hasil pengujian menu *report* dapat dilihat pada Tabel 4.11.

| N <sub>0</sub> | Fungsi                                                                         | <b>Skenario</b>                                      | <b>Hasil</b> yang<br>diharapkan                                                                         | Keterangan |  |  |
|----------------|--------------------------------------------------------------------------------|------------------------------------------------------|----------------------------------------------------------------------------------------------------|------------|--|--|
| $\mathbf{1}$   | Menu<br>report                                                                 | Klik menu laporan<br>lalu klik menu<br>report        | Menampilkan data<br>kehadiran dan<br>ketidakhadiran pegawai                                             | Berhasil   |  |  |
| $\overline{2}$ | Cari data<br>pegawai                                                           | Masukkan pencarian<br>di kolom pencarian<br>data     | Menampilkan data kata<br>kunci yang sesuai                                                              | Berhasil   |  |  |
| 3              | Export file<br>pdf, excel,<br>dan print                                        | Pilih salah satu<br>export file                      | Menampilkan data<br>dalam bentuk softfile<br>dan mendownload hasil<br>export                            | Berhasil   |  |  |
| $\overline{4}$ | Filter<br>tanggal                                                              | Pilih dari tanggal,<br>sampai tanggal yang<br>sesuai | Menampilkan data<br>kehadiran maupun<br>ketidakhadiran<br>berdasarkan kata kunci<br>tanggal yang sesuai | berhasil   |  |  |
|                |                                                                                |                                                      |                                                                                                    |            |  |  |
|                |                                                                                | 4.4.12 Hasil Pengujian Edit Profil Pegawai           |                                                                                                    |            |  |  |
|                |                                                                                |                                                      | Pengujian menu edit profil pegawai merupakan proses pengujian halaman                                   |            |  |  |
|                |                                                                                |                                                      | web yang dibuat. Hasil pengujian pada halaman edit profil pegawai terdiri dari                          |            |  |  |
|                | fungsi, skenario, hasil yang diharapkan, dan keterangan. Tabel hasil pengujian |                                                      |                                                                                                    |            |  |  |
|                | dapat dilihat pada Tabel 4.12.                                                 |                                                      |                                                                                                    |            |  |  |
|                |                                                                                | Tabel 4. 12 Pengujian Edit Profil Pegawai            |                                                                                                    |            |  |  |

**Tabel 4. 11** Pengujian Menu *Report*

## **4.4.12 Hasil Pengujian Edit Profil Pegawai**

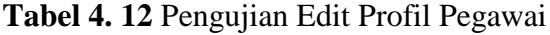

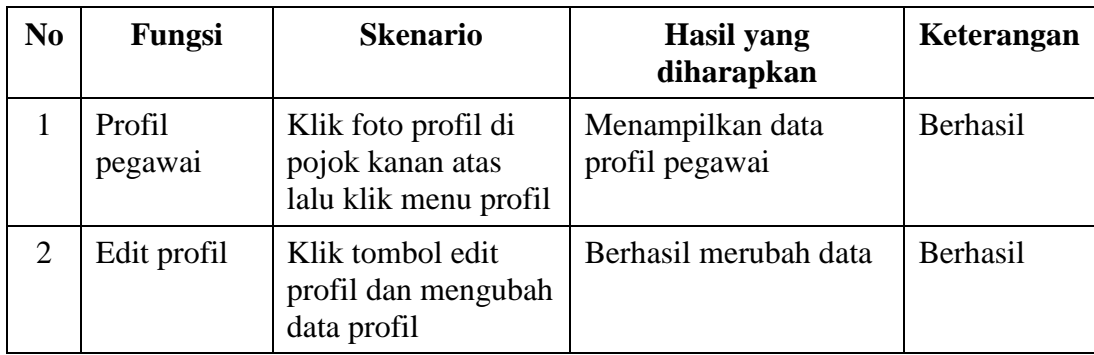

## **4.4.13 Hasil Pengujian Ubah** *Password* **Pegawai**

Pengujian menu ubah *password* pegawai merupakan proses pengujian halaman web yang dibuat. Hasil pengujian pada halaman ubah *password* pegawai terdiri dari fungsi, skenario, hasil yang diharapkan, dan keterangan. Tabel hasil pengujian dapat dilihat pada Tabel 4.13.

| N <sub>0</sub> | Fungsi                                                                        | <b>Skenario</b>                                                             | <b>Hasil</b> yang<br>diharapkan                                               | Keterangan      |  |  |  |
|----------------|-------------------------------------------------------------------------------|-----------------------------------------------------------------------------|-------------------------------------------------------------------------------|-----------------|--|--|--|
| $\mathbf{1}$   | Ubah<br>password                                                              | Klik foto profil di<br>pojok kanan atas<br>lalu klik menu ganti<br>password | Menampilkan form<br>data password                                             | Berhasil        |  |  |  |
| $\overline{2}$ | Ubah<br>password                                                              | Memasukkan sandi<br>lama dan sandi baru                                     | Password berhasil di<br>ubah                                                  | <b>Berhasil</b> |  |  |  |
|                | 4.4.14 Hasil Pengujian Menu Rekap Presensi Operator                           |                                                                             |                                                                               |                 |  |  |  |
|                |                                                                               |                                                                             | Pengujian menu rekap presensi operator merupakan proses pengujian             |                 |  |  |  |
|                |                                                                               |                                                                             | halaman web yang dibuat. Hasil pengujian pada halaman rekap presensi operator |                 |  |  |  |
|                |                                                                               |                                                                             | terdiri dari fungsi, skenario, hasil yang diharapkan, dan keterangan. Hasil   |                 |  |  |  |
|                | pengujian pada halaman rekap presensi operator dapat dilihat pada Tabel 4.14. |                                                                             |                                                                               |                 |  |  |  |
|                | Tabel 4. 14 Pengujian Menu Rekap Presensi Operator                            |                                                                             |                                                                               |                 |  |  |  |
| N <sub>0</sub> | <b>Fungsi</b>                                                                 | <b>Skenario</b>                                                             | <b>Hasil</b> yang                                                             | Keterangan      |  |  |  |

**Tabel 4. 13** Pengujian Ubah *Password* Pegawai

## **4.4.14 Hasil Pengujian Menu Rekap Presensi Operator**

| N <sub>0</sub> | <b>Fungsi</b>          | <b>Skenario</b>                                                          | <b>Hasil</b> yang<br>diharapkan                     | Keterangan |
|----------------|------------------------|--------------------------------------------------------------------------|-----------------------------------------------------|------------|
|                | Menu rekap<br>presensi | Klik menu rekap<br>presensi lalu klik<br>menu daftar presensi<br>pegawai | Menampilkan<br>keseluruhan data<br>presensi pegawai | Berhasil   |
| $\overline{2}$ | Konfirmasi<br>presensi | Klik tombol confirm<br>lalu ubah data<br>konfirmasi                      | Berhasil merubah data<br>konfirmasi                 | Berhasil   |

**Tabel 4. 14** Pengujian Menu Rekap Presensi Operator

# **4.4.15 Hasil Pengujian Menu Tambah Pegawai**

Pengujian menu tambah pegawai merupakan proses pengujian halaman web yang dibuat. Hasil pengujian pada halaman tambah pegawai terdiri dari fungsi, skenario, hasil yang diharapkan, dan keterangan. Hasil pengujian pada menu tambah pegawai dapat dilihat pada Tabel 4.15.

| N <sub>0</sub>                                                                      | Fungsi                    | <b>Skenario</b>                                                   | <b>Hasil</b> yang<br>diharapkan            | Keterangan |  |  |  |
|-------------------------------------------------------------------------------------|---------------------------|-------------------------------------------------------------------|--------------------------------------------|------------|--|--|--|
| $\mathbf{1}$                                                                        | Menu<br>tambah<br>pegawai | Klik menu tambah<br>pegawai                                       | Menampilkan<br>keseluruhan data<br>pegawai | Berhasil   |  |  |  |
| 2                                                                                   | Tambah<br>data<br>pegawai | Klik tombol tambah<br>data staff dan <i>input</i><br>data pegawai | Berhasil menambahkan<br>data pegawai       | Berhasil   |  |  |  |
| 3                                                                                   | Hapus data<br>pegawai     | Klik tombol hapus                                                 | Berhasil hapus data                        | Berhasil   |  |  |  |
| $\overline{4}$                                                                      | Read data<br>pegawai      | Klik icon read                                                    | Berhasil menampilkan<br>data dengan modal  | Berhasil   |  |  |  |
| 4.4.16 Hasil Pengujian Edit Profil Operator                                         |                           |                                                                   |                                            |            |  |  |  |
| Pengujian edit profil operator merupakan proses pengujian halaman web               |                           |                                                                   |                                            |            |  |  |  |
| yang dibuat. Hasil pengujian pada halaman edit profil operator terdiri dari fungsi, |                           |                                                                   |                                            |            |  |  |  |
| skenario, hasil yang diharapkan, dan keterangan. Hasil pengujian pada menu edit     |                           |                                                                   |                                            |            |  |  |  |

**Tabel 4. 15** Pengujian Menu Tambah Pegawai

# **4.4.16 Hasil Pengujian Edit Profil Operator**

Pengujian edit profil operator merupakan proses pengujian halaman web yang dibuat. Hasil pengujian pada halaman edit profil operator terdiri dari fungsi, skenario, hasil yang diharapkan, dan keterangan. Hasil pengujian pada menu edit profil operator dapat dilihat pada Tabel 4.16.

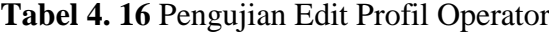

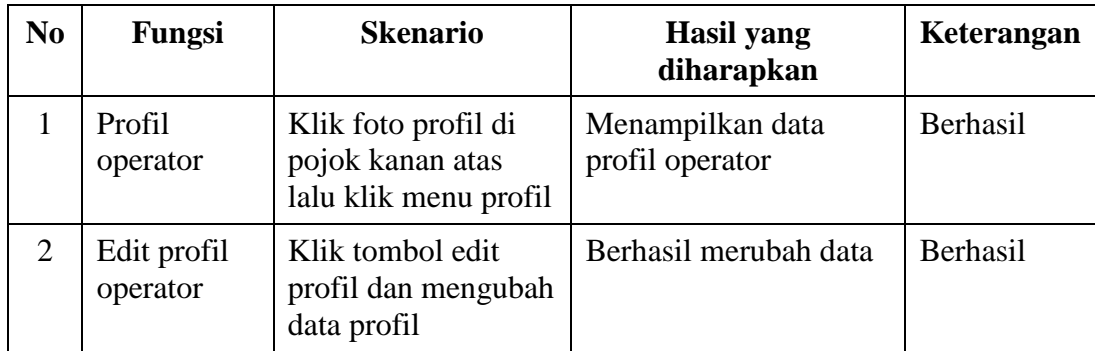

# **4.5 FITUR-FITUR SISTEM**

Sistem presensi *online face recognition* pada studi kasus Dinas Komunikasi dan Informatika Kabupaten Mempawah memiliki fitur-fitur sebagai berikut:

Staff Pegawai:

- 1. Menampilkan data pegawai dengan *datatable*
- 2. Mengedit data profil pegawai
- 3. Menampilkan, mengubah, menambah, dan menghapus data jabatan pegawai
- 4. Menampilkan, mengubah, menambah, dan menghapus data golongan pegawai
- 5. Menampilkan, mengubah, menambah, dan menghapus data pensiun pegawai mengubah, menambah,<br>
n data<br>
mengubah, menambah,<br>
pliment nenampilkan, mengubah, menambah, dan menghapus degawai<br>Menampilkan, mengubah, menambah, dan menghapus<br>egawai<br>itur pencarian data<br>Menampilkan, mengubah, menambah, dan menghapus<br>annual<br>itur *face enrollment*<br>itur *face enrol*
- 6. Fitur pencarian data
- 7. Menampilkan, mengubah, menambah, dan menghapus data presensi manual bah, menambah, dan
- 8. Fitur *face enrollment*
- *9.* Fitur *face recognition*
- *10.* Menampilkan dan menghapus data presensi *face recognition*
- 11. Visualisasi data kehadiran dan ketidakhadiran pegawai
- 12. *Export file* pdf, excel, dan *print*

### Operator:

- 1. Menampilkan data operator dengan *datatable*
- 2. Mengedit profil data operator
- 3. konfirmasi data kehadiran pegawai
- 4. visualisasi data status kehadiran pegawai
- 5. Menampilkan, mengubah, menambah, dan menghapus data pegawai

### **4.6 PEMBAHASAN**

Aplikasi presensi *online* berbasis web pada studi kasus Diskominfo Kabupaten Mempawah dibangun dengan bahasa pemrograman Python yaitu *framework* django berbasis web. Aplikasi ini dapat membantu pihak instansi khususnya bagian pengelolaan data presensi pegawai. Selain membantu pihak instansi aplikasi ini juga membantu staff pegawai dalam melihat data presensi, melihat data keseluruhan kehadiran maupun ketidakhadiran pegawai dan melakukan pelaporan kepada pihak instansi.

Secara garis besar, bab ini akan menjelaskan deskripsi penelitian yaitu kelebihan sistem presensi yaitu mudah digunakan, minim kontak fisik, biaya pengembangan sistem relatif kecil, meminimalkan tindak kecurangan pada saat presensi. Sedangkan kekurangan sistem yaitu masih ada beberapa fitur yang

presensi. Sedangkan kekurangan sistem yaitu m<br>belum dilengkapi seperti *notification* pada operator.<br>**PERPUS TANAKAN** Executa garis besar, bab ini akan menjelaskan deskripsi pe<br>n sistem presensi yaitu mudah digunakan, minim kontal<br>bangan sistem relatif kecil, meminimalkan tindak kecurang<br>. Sedangkan kekurangan sistem yaitu masih ada beber **YOGYAKARTARTAR**